### Keynote User Guide For Ipad

Thank you for downloading Keynote User Guide For Ipad. As you may know, people have search numerous times for their chosen readings like this Keynote User Guide For Ipad, but end up in harmful downloads. Rather than reading a good book with a cup of coffee in the afternoon, instead they cope with some harmful bugs

Rather than reading a good book with a cup of coffee in the afternoon, instead they cope with some harmful bugs inside their desktop computer.

Keynote User Guide For Ipad is available in our book collection an online access to it is set as public so you can download it instantly.

Our digital library saves in multiple countries, allowing you to get the most less latency time to download any of our books like this one.

Merely said, the Keynote User Guide For Ipad is universally compatible with any devices to read

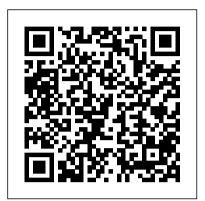

Keynote User Guide For Ipad

Keynote for iPad Tutorial 2019 How To use Keynote - Complete Beginners Tutorial on <u>iPad 2019</u> Keynote tips: Getting started with Keynote (iPad tutorial 2020) Beginner's Guide to Apple Keynote Complete Beginner's Guide to Apple Keynote [2020] iPad Basics Full iPad Tutorial | A 35-Minute Course for Beginners and Seniors on How to Use an iPad Learn how to use Apple's Keynote for iPad in less than 3 minutes iPad User Guide - The Basics (Updated) Easy Introduction to iPad for Beginners in 30 Minutes Pages for iPad Tutorial 2019 Numbers for iPad Tutorial 2019 How to use iPad Air 4 + Tips/Tricks! 10 iPad <u>Tips You Should Know</u> Notes App Tutorial iPAD How to Make a Digital Planner | Digital Bullet Journal Tutorial The BEST Accessories for YOUR iPad Pro 2020! How To Use Keynote TEACHING SLIDES Apple screwed this up... - iPad Pro 2020 Review HOW TO GET STARTED WITH A DIGITAL PLANNER, ipad pro digital planner using GoodNotes How I Take Notes with My iPad Pro in Lectures (Notability \u0026 GoodNotes) + Free Template 2020 iPad Pro vs 2018 iPad Pro - Every Difference Tested My Massive iPad Pro 2020 Unboxing! How to Make a Digital Planner \*UPDATED\* | Tutorial | iPad Pro Introduction to Keynote How To Present Notes And Slides Using iPad (Pro) Only

How to Make Your Own Digital Planner
Pages tips: Getting started with Pages (iPad
tutorial 2020)How To Sign A PDF from Mac,
iPhone, or iPad iPad Pro (2020) - First 15
Things To Do! Complete Numbers for iOS
Tutorial - Full quick class/guide + EXTRAS!
iPad \u0026 iPhone

Keynote User Guide for iPad - Apple Support
To see the version of Keynote on your iPad, go to
Settings > Keynote. To get started with Keynote, tap
one of the "See also" links below, or tap the Table
of Contents button near the top of this page to see all

of the topics in this user guide. You can also download home and continue updating your the guide from Apple Books (where available).

Open a Keynote presentation on iPad - Apple Support
With its powerful tools and dazzling effects, Keynote makes it easy to create stunning and memorable presentations, and comes included with most Apple devices.
Use Apple Pencil on your iPad to create diagrams or illustrations that bring your slides to life.

# Keynote User Guide for iPad [15.81 MB] - free-ebooks.my.id

Open a Keynote presentation on iPad. You can open Keynote presentations saved on your iPad, in iCloud Drive, on connected servers, in other third-party storage providers, and on an external storage device that's connected to your iPad. You can open and edit Microsoft PowerPoint presentations (files with a .pptx or .ppt filename extension) in Keynote, then save them as Keynote or PowerPoint presentations.

Keynote - Official Apple Support
Keynote for iPad. Keynote for iPhone.
Keynote for iCloud. Download the user
guides from Apple Books. Search for
more topics. Search Support Clear
Search. Have a question? Ask
everyone. The members of our Apple
Support Community can help answer
your question. Or, if someone's
already asked, you can search for the
best answer.

#### Intro to Keynote on iPad - Apple Support

To get the most from Keynote, consult these resources: User's Guide This guide describes the features of Keynote and shows you how to use it. A full-color, PDF ?le of this guide can also be found at

www.apple.com/support/keynote. Onscreen Help To see the help, choose Keynote Help from the Help menu in Keynote. You can browse

### <u>Use text styles in Keynote on iPad -</u> <u>Apple Support</u>

Presentations created on Keynote for iPad can be seen and edited on your Mac and vice-versa. For example you can start working on your Keynote at

presentation while commuting to work or school. In this article, I will show you the basics on how to use keynote on iPad.

### Link to a webpage, email, or slide in Keynote on iPad ...

Scribble is an iPad feature that turns your handwriting into text. When you pair an Apple Pencil with a supported iPad with iPadOS 14 installed, Scribble is on by default. To check the Scribble setting, or to turn it off, go to Settings > Apple Pencil. In Keynote, tap Apple Pencil in a text box, shape, or table cell where you want to write.

#### Keynote - Apple

Publisher Description. Here's everything you need to know about Keynote for iPad, straight from Apple. This definitive guide helps you create and deliver polished presentations with animations, photos, videos, charts, slide transitions, and more. GENRE. Computers & Internet. RELEASED.

## How to use Keynote on iPad - Part 1 | Smart iPad Guide

Keynote User Guide for iPad Here's everything you need to know about Keynote for iPad, straight from Apple. This definitive guide helps you create and deliver polished presentations with animations, photos, videos, charts, slide transitions, and more.

?Keynote User Guide for iPad on Apple Books

Every Keynote theme includes predesigned text styles. When you replace placeholder text, your content uses that paragraph style and any character styles it contains. You can add your own text styles, modify existing styles, and delete any you don't want to keep. Any changes you make to styles affect only the presentation where you changed them. Use Apple Pencil with Keynote on iPad

- Apple Support

Keynote User Guide for iPad. Welcome. Keynote basics. Intro to Keynote. Intro to images, charts, and other objects. Create your first presentation. Open a presentation. Save and name a presentation. Find a presentation. Print a presentation. Work in Keynote. Prevent accidental editing. Undo or redo changes. Keynote for iPad Tutorial 2019 How To use Keynote - Complete Beginners Tutorial on iPad 2019 Keynote tips: Getting started with Keynote (iPad tutorial 2020) Beginner's Guide to Apple Keynote Complete Beginner's Guide to Apple Keynote [2020] iPad Basics Full iPad Tutorial | A 35-Minute Course for Beginners and Seniors on How to Use an iPad Learn how to use Apple's Keynote for iPad in less than 3 minutes iPad User Guide - The Basics (Updated) Easy Introduction to iPad for Beginners in 30 Minutes Pages for iPad Tutorial 2019 Numbers for iPad Tutorial 2019 How to use iPad Air 4 + Tips/Tricks! 10 iPad Tips You Should Know Notes App Tutorial - iPAD How to Make a Digital Planner | Digital Bullet Journal Tutorial The BEST Accessories for YOUR iPad Pro 2020! How To Use Keynote TEACHING SLIDES Apple screwed this up... - iPad Pro 2020 Review HOW TO GET STARTED

WITH A DIGITAL PLANNER, ipad pro digital planner using GoodNotes

How I Take Notes with My iPad Pro in Lectures (Notability \u0026 GoodNotes) + Free Template 2020 iPad Pro vs 2018 iPad Pro - Every Difference Tested My Massive iPad Pro 2020 **Unboxing! How to Make a Digital** Planner \*UPDATED\* | Tutorial | iPad Pro Introduction to Keynote How To Present Notes And Slides Using iPad (Pro) Only

How to Make Your Own Digital Planner Pages tips: Getting started with Pages (iPad tutorial 2020)How To Sign A PDF from Mac, iPhone, or iPad iPad Pro (2020) - First 15 Things To Do! Complete Numbers for iOS Tutorial -Full quick class/guide + EXTRAS! iPad \u0026 iPhone

Intro to collaboration. This guide helps you get started using Keynote 10.3 on your iPad. To see the version of Keynote on your iPad, go to Settings > Keynote. To browse this guide, tap Table of Contents near the top of this page. You can also download the guide from Apple Books (where available). If you need more help, visit the Keynote Support website.